## Формирование и отправление пакета нерегулярной отчетности через личный кабинет участника информационного обмена

1.1. При поступлении запроса/предписания Банка России о предоставлении отчетных данных за период после 1 января 2018 года необходимо формировать пакет отчетности с указанием в файле отчетности даты или интервала дат, на которые запрашивается отчетность.

1.2. При поступлении запроса/предписания Банка России о предоставлении отчетных данных за период до 1 января 2018 года необходимо формировать пакет отчетности с указанием в файле отчетности даты запроса/предписания Банка России.

2.1. Представление отчетных данных в ответ на запрос/предписание:

2.1.1. В разделе личного кабинета участника информационного обмена «Предоставление отчетности»/«Отправить XBRL» сформированный пакет отчетности необходимо приложить в форму «Формирование пакета отчетности в формате XBRL» и отправить.

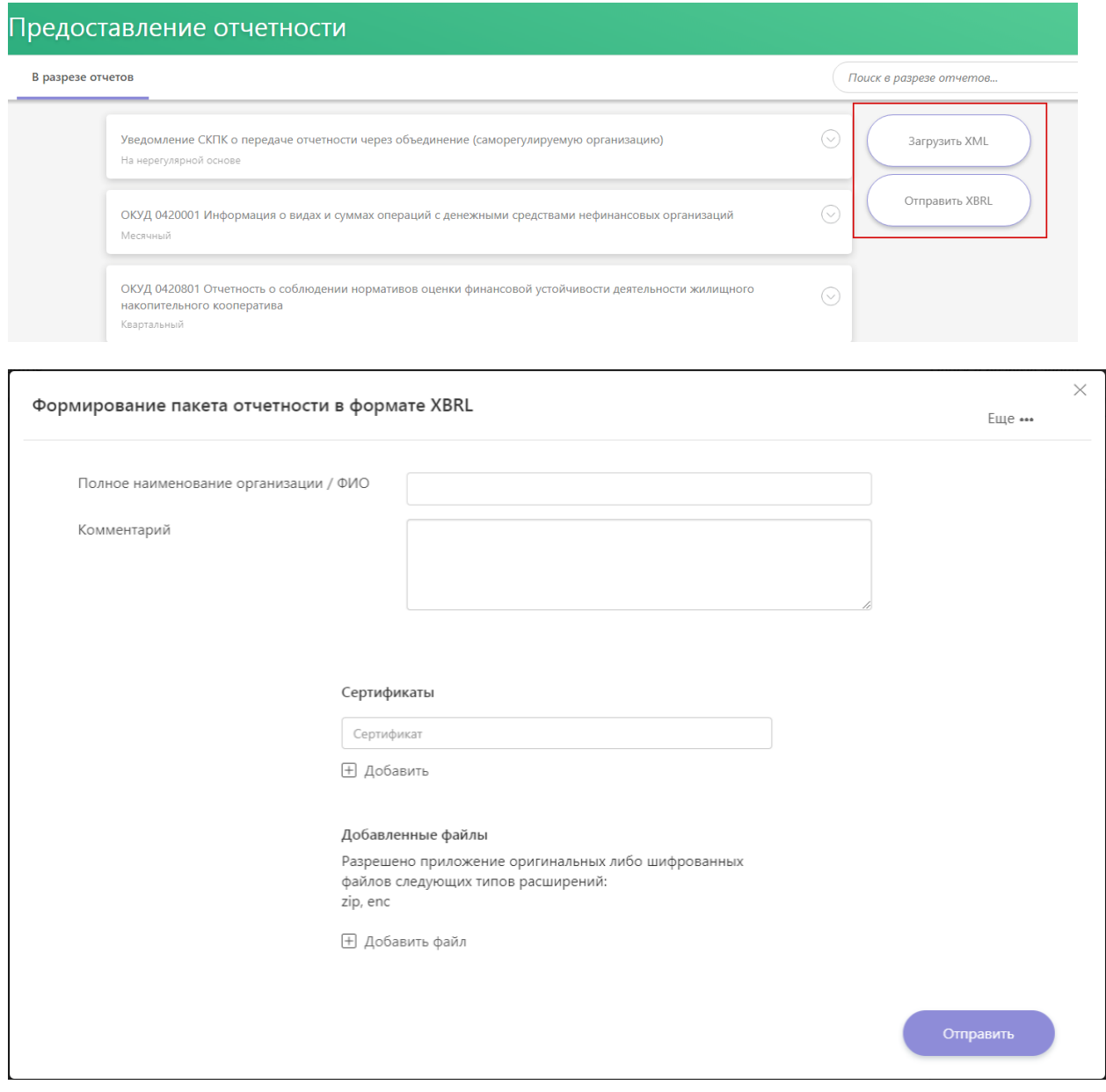

2.1.2. Получить квитанцию с регистрационным номером и датой, присвоенным пакету отчетности.

2.1.3. В личном кабинете перейти на закладку «Ответ на запрос/предписание (требование) Банка России». Выбрать номер запроса, в ответ на который был передан пакет отчетности. Отправить сопроводительное письмо в формате .pdf с помощью кнопки «Добавить файл» со следующей информацией, однозначно идентифицирующей пакет отчетности, представляемый по запросу: указать наименование компании, представляющей пакет отчетности, дату и номер запроса/предписания Банка России, дату отправки и регистрационный номер пакета отчетности (см. п. 2.1.2).

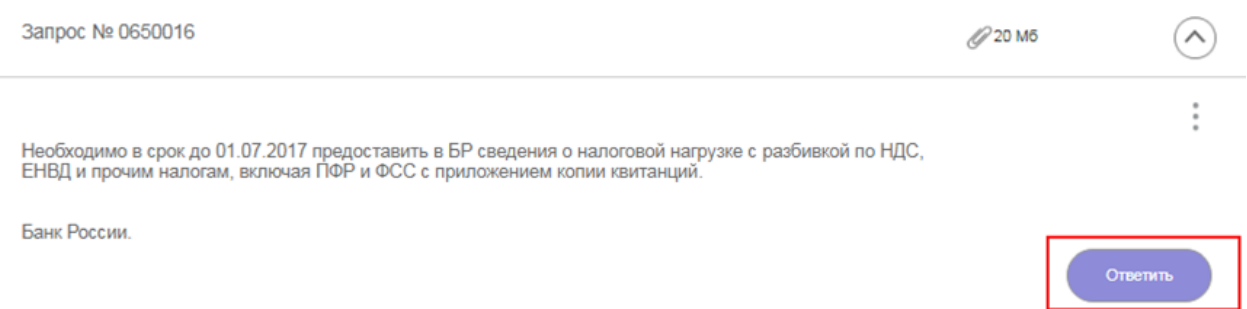

По щелчку на кнопку "Ответить" в новом окне откроется электронная форма ответа на запрос/предписание Банка России.

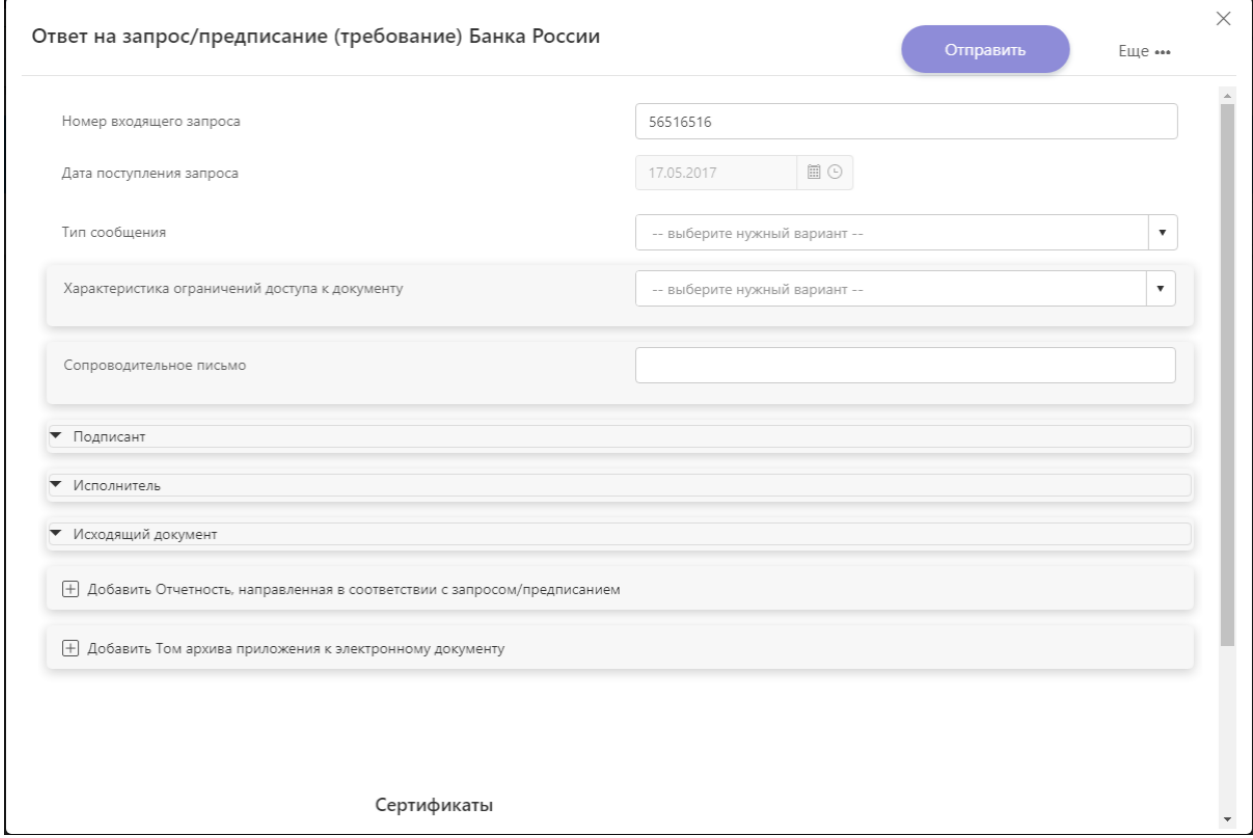

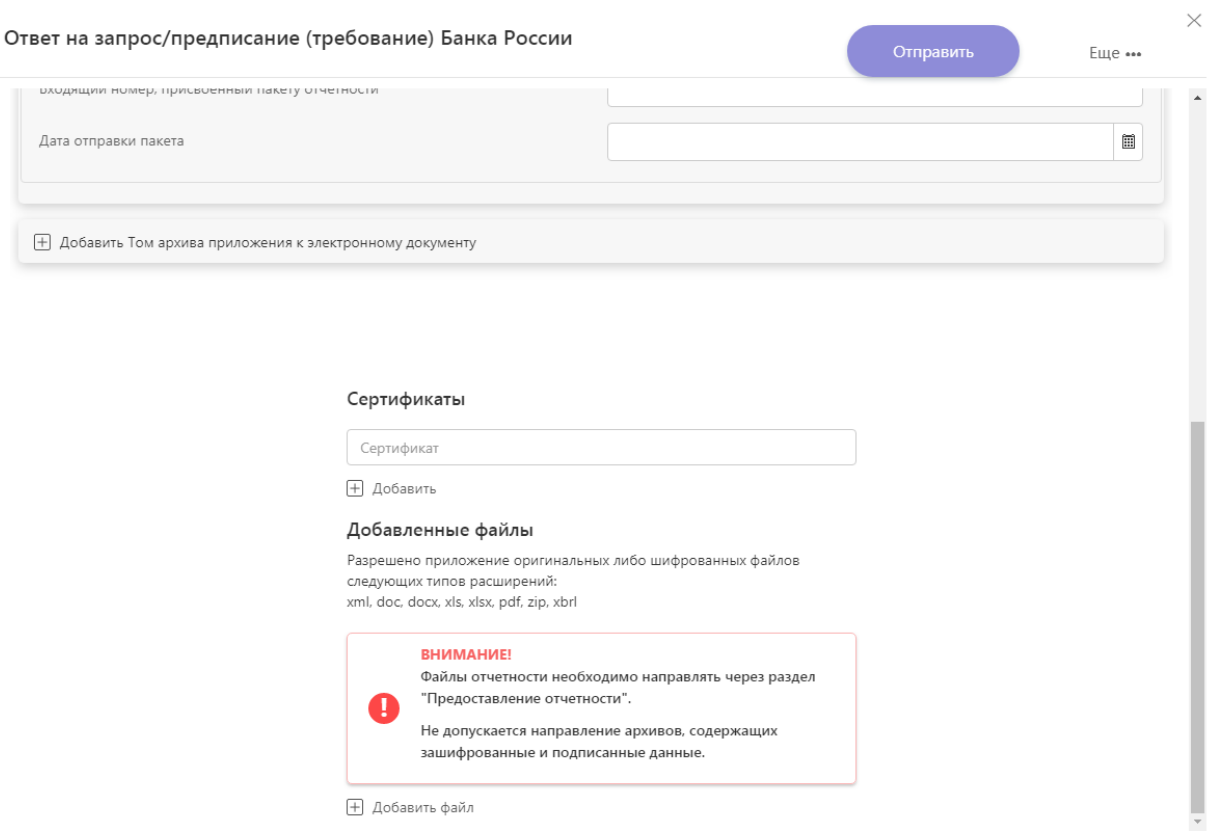

2.2. При пересдаче пакета нерегулярной отчетности сформированный пакет необходимо приложить в форму «Формирование пакета отчетности в формате XBRL» в личном кабинете участника информационного обмена и отправить. Сопроводительное письмо в формате .pdf отправить с помощью формы «Отправить запрос» и кнопки «Добавить файл». В сопроводительном письме необходимо указать наименование компании, представляющей пакет отчетности, дату и номер запроса/предписания Банка России, в соответствии с которым повторно сформирован пакет отчетности (с учетом исправлений), указать дату отправки и регистрационный номер пакета отчетности (из квитанции) как ранее отправленного, так и нового.

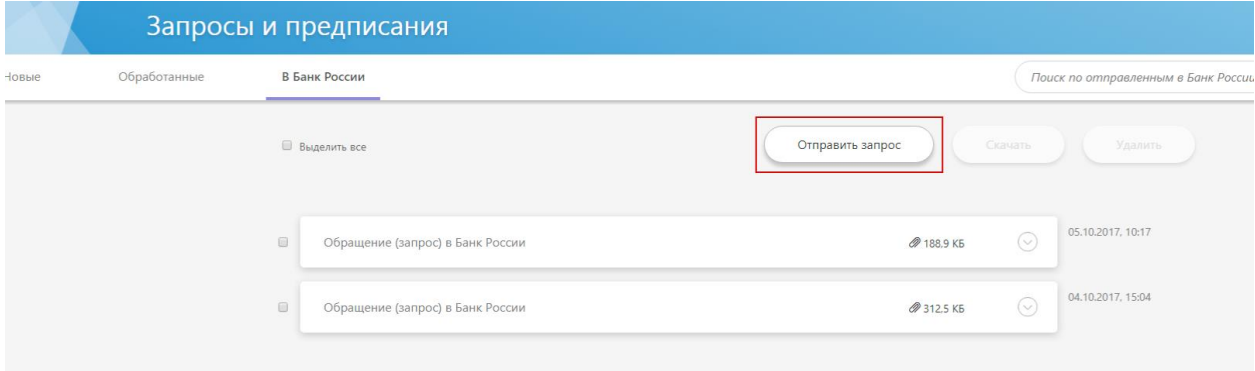

3

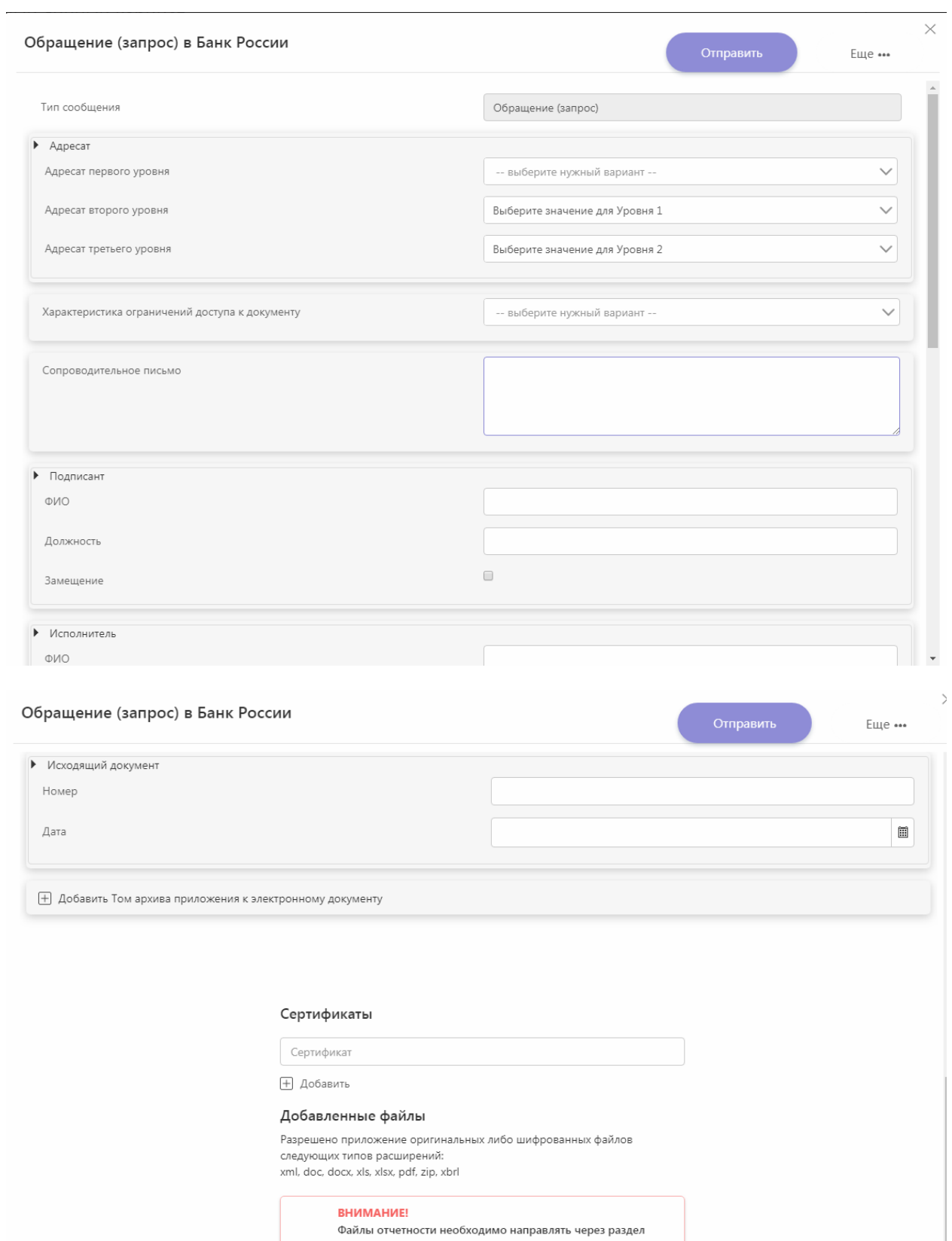

+ Добавить файл

Ø

"Предоставление отчетности".

Не допускается направление архивов, содержащих<br>зашифрованные и подписанные данные.

4

Обращаем ваше внимание!

1. Использование версий таксономии 1.1, 1.2 или 1.3 для подготовки нерегулярной отчетности зависит от отчетной даты (даты события):

- нерегулярная отчетность, направляемая в Банк России на отчетную дату до 20.03.2018 (включительно), представляется по версии таксономии 1.1;

- нерегулярная отчетность, направляемая в Банк России на отчетные даты с 21.03.2018 до 19.04.2018 (включительно) следует использовать только версию таксономии 1.2;

- нерегулярная отчетность, направляемая в Банк России на отчетную дату после 20.04.2018 (включительно), представляется по версии таксономии 1.3.

Пересдача пакета отчетности должна осуществляться согласно той версии таксономии, в которой пакет отчетности был представлен и зарегистрирован в Банке России изначально.

2. При формировании нерегулярной отчетности с использованием ПО «Анкета-редактор XBRL» для показателей за период необходимо указывать начало периода как в основном интервале дат, так и в дополнительных параметрах в поле «par:CurrentPeriodStart».

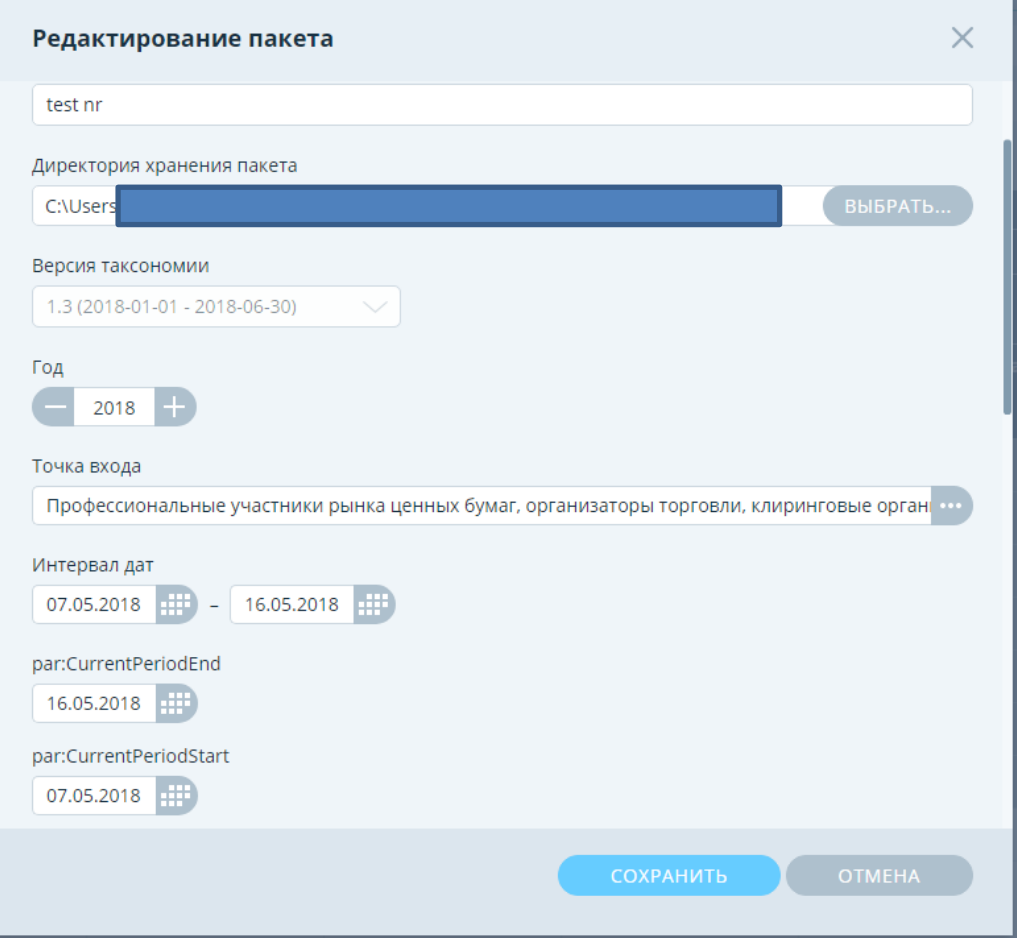